**AutoCAD Crack Free Registration Code [Mac/Win]**

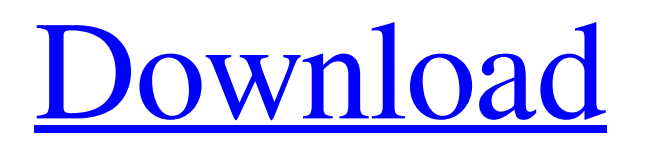

## **AutoCAD Crack + Free**

Home Online Tutorial Overview There are three parts to AutoCAD Cracked Version: The Computer AutoCAD For Windows 10 Crack's Computer AutoCAD consists of a computer running an operating system such as Windows or macOS and connected to a monitor. It also includes a drawing file created on another system (e.g., a computer running AutoCAD or other CAD application). The computer runs AutoCAD, making the drawing information available for use by the CAD operator. 3D Drawing Manager The drawing interface is provided through a 3D Drawing Manager (3D DM) that displays the 2D (plane) drawing information on a 3D model. The 3D DM is the core of the AutoCAD drawing experience. It communicates with the computer in order to load and manipulate the drawing data, as well as generate and manage visual displays of the CAD objects. The 3D DM displays the drawing to the user, and controls the camera movement in the 3D viewport. The 3D DM also handles the positioning of CAD objects and, through the use of solid modeling, determines the geometry and topology of the 3D models. Viewport AutoCAD uses a 3D viewport, which is a 3D window on the display that represents a two-dimensional view of the drawing data. The 3D viewport displays the parts and assemblies of the drawing data, the user interface for creating new objects, and the origin (the point in the 3D space where the drawing originates). AutoCAD's viewport interface consists of the following viewport objects: Viewport Panels Pane : Shows the drawing and the tools used to create the drawing. : Shows the drawing and the tools used to create the drawing. Point : Shows the drawing origin point (the CAD center) and the axis origin points (the center points of the x- and y-axes) : Shows the drawing origin point (the CAD center) and the axis origin points (the center points of the x- and y-axes) Area : Shows the 3D area or model of the current drawing : Shows the 3D area or model of the current drawing Axes : Shows the x- and y-axes : Shows the x- and y-axes Lens : Shows the projection of the 3D viewing camera onto the drawing : Shows the projection of the 3D viewing

#### **AutoCAD Crack For Windows**

Math AutoCAD Full Crack supports a number of application programming interfaces (APIs) for automation. These include.NET, Visual LISP, Visual Basic for Applications (VBA) and Visual Lisp (VLS). AutoCAD Crack For Windows supports the use of two math automation applications for mathematical computation: MathScript, developed by West Design Solutions and written in AutoLISP, is an advanced programming language. The language is used to perform arithmetic operations such as addition, subtraction, multiplication, division and other mathematical computations. MathPrefix, developed by West Design Solutions and written in AutoLISP, is an AutoLISP based math calculation system, which is comparable to Excel's formulas. MathPrefix supports calculation of unit operations such as volume and area calculations. It also supports functions that are normally done in AutoCAD, such as the trigonometric functions and the exponential and logarithmic functions. A number of AutoCAD add-ons include their own math libraries, which are used for mathematical calculations in the products. These include: BuildATX(and also: BuildArtX, BuildArchX, BuildBldgX, BuildClsX, BuildCncX, BuildDraX, BuildElectX, BuildEngX, BuildEngFx, BuildFlx, BuildFrameX, BuildGrpX, BuildHdlX, BuildHdlsX, BuildNacX, BuildPlanX, BuildPlnX, BuildPlyX, BuildProcX, BuildRptX, BuildScnX, BuildStruX, BuildTrnX, BuildWndX) BuildEZDxf, by Brozzu, is a robust 2D DXF reader and converter that allows DWG and DWF files to be loaded and rendered directly into a 2D layout. It also includes features such as support for basic layouts and labels, editable paper sizes and import/export of design data. BuildHdrX, by CADN, is a user-friendly 2D-3D DXF and DWG converter. It can convert DXF, DWG and DWF files to other drawing formats, such as PDF and PDF/A. It can also convert AutoCAD objects (schematics, blocks and parametric shapes) into formats such as.IGES,.STEP and.3DS files. BuildScrLx, by CADN, is a free application that converts a1d647c40b

# **AutoCAD [Mac/Win]**

Launch the file autocad.exe, and place the key (0000-000-000) into the dll key. This is a generic patch for all version of Autocad. Q: What is the correct way to start Xamarin Studio from the command line? I have a Xamarin Studio install on a Windows 7 x64 PC with the Visual Studio integration. I'm not trying to run xamarin studio from within Visual Studio. When I type in xamarin from the command line, I get the message: Cannot start Xamarin Studio. Please use the Xamarin Studio Launcher from the Start Menu. Then when I go to Start > All Programs > Xamarin Studio > xamarin from the start menu, it starts just fine. How can I start Xamarin Studio from the command line? A: To start Xamarin Studio from command line, you can use: C:\Program Files\Xamarin\Studio\xamarin.android.studio.exe Alternatively you can set the Xamarin Studio bin location to the program's location in the registry: HKEY\_CURRENT\_USER\Software\Xamarin\Xamarin Studio\3.3.0.40\bin A: This worked for me on a Windows 10 x64: C:\Program Files (x86)\Xamarin\Studio\4.1.0.98\xamarin.android.studio.exe Kopisny Kopisny (, masculine) or Kopishny (, feminine) is a Russian surname. Notable people with the surname include: Evgeny Kopisny (born 1967), Russian Olympic shooter Ilya Kopisny (born 1993), Russian footballer Lera Kopishny (1893–1954), Ukrainian physician and pathologist Sergei Kopisny (1906–1975), Soviet politician Category:Russian-language surnamesFaces of anesthetic research: Professor Sune Bergström. Sune Bergström's contributions to anesthesiology are many and wide-ranging. He has made seminal discoveries and is one of

## **What's New In?**

Professional-level Markups: The new Markup Assistant allows you to add marking lines, text, or icons to any shape in your drawing or model. Use the automated markups to indicate item quantities, lines of bearing, or element elevations. (video: 1:08 min.) Additional surface modeling tools: Model complex, curved surfaces with the new Surface Modeling Tool (SMT). The tool calculates the optimal shape and position for the SMT, then generates a base surface based on that data. (video: 1:19 min.) Additional updates to EXPERIENCE – Live: UI Customization: Add or change the home screen's color, pattern, and icon; even set up a custom image. Customize the system tray, tool bar, and ribbon tabs. (video: 2:03 min.) Customizable 3D View: Control the view angle and position, and zoom and pan on all axes. Manipulate the viewport at any time by resizing, rotating, or moving the viewport frame. (video: 1:31 min.) Pinboards: Store and share your favorite shortcuts, tools, and import templates. (video: 2:01 min.) New Animation Styles: Spin, fly, and create a wide range of other gestures with the new animation styles. Use the style buttons to change a style, or create a new style with the new animation controls. (video: 1:10 min.) Tuning: Ease the tension and heat from the toolbars and minimize the cost of the drawing with the new user interface tuning feature. The tuning tool can be launched from the viewport by selecting View > Tuning. (video: 2:08 min.) Customization: Add, remove, and rearrange the panels and toolbars. Drag panels to new locations, or make the panels a fixed size. (video: 2:35 min.) Quick Access: Access common tools and commands in a click. And, use Quick Access to add shortcuts for the rest of the system, including the entire Ribbon. (video: 2:22 min.) Command Line: Keep your commands at the fingertips by using Command Line. Drag and drop the desired command from the top toolbar. (video: 2:12 min.) Repair and Undo: Repair the most common errors with the new Update Tool and Undo command. Get

## **System Requirements:**

Windows 98/2000/XP/Vista Gamepad (Xbox360, Playstation3, Dualshock 2 or joystick) MIDI Keyboard/Mouse/Keyboard/Mouse Tagged MIDI soundfile in a Soundfont folder Sonic Foundry's SF2 Soundfont. All Sounds are used by default If you are having problems with the installation and would like to find more information on how to install, or just have a question, please post them in the SF2 Soundfont forum You might also want to check out the SF

Related links: